## Q 単線の太さ・線種を変更するには

## A [レイヤー一覧]で変更します

配管・ダクトの線の太さや線種は、その配管・ダクトが描かれたレイヤーの情報を参照しています。配管・ダクトのプロパティ で変更することもできますが、図面全体の単線の太さ・線種を変更するには[レイヤー一覧]で変更してください。

1 [レイヤー一覧]を開きます。変更する単線の描かれたレイヤーを選択し、コンテキストメニューの[設定内容の変 更]を選択します。

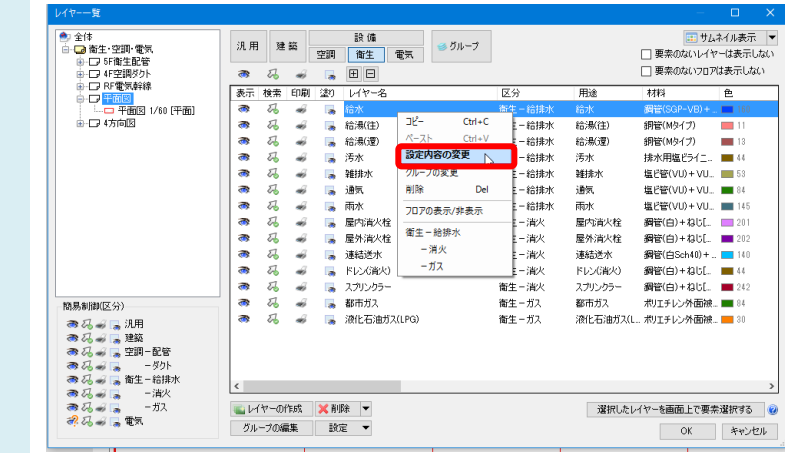

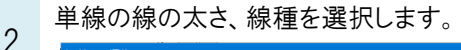

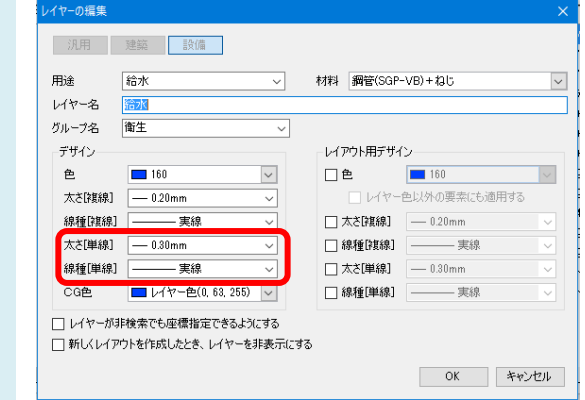

## ●補足説明

レイヤーを新規作成する時に設定される初期値は[用途の設定]で設定することができます。

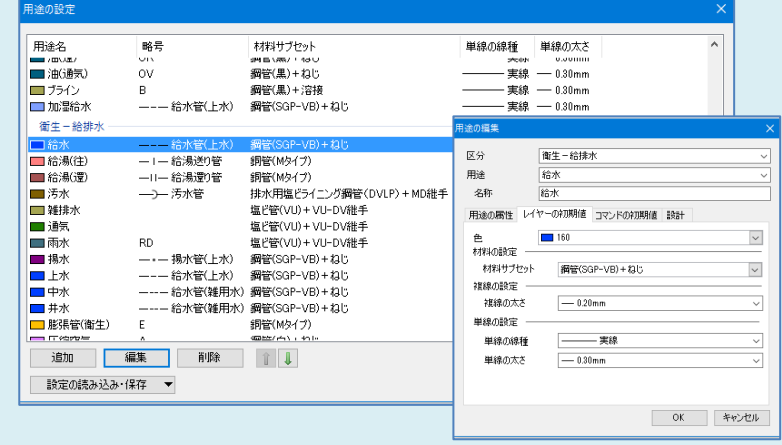